## **UNIVERSITY OF SOUTHERN MAINE**  $\Rightarrow$  Mycampus.maine.edu/ ▼ A University of Maine Syst... → Search...  $\circ$ 命 公 懲 ● UMS Single Sign-on  $\times$   $\mathbb{F}^{\bullet}$ Open an internet browser: ñ **Informat** di rozofi. Baptore **Bilge Maine's Public** Universities Enter the URL: mycampus.maine.edu INIVERSITY OF MAINE SYSTEM n **Sough** @maine.edu password Login using your MaineStreet Login credentials. (This is typically your first Questions? - Manage your account name dot last name) .<br>Internet reasons, please log out and exit your web.<br>You are done accessing services that require UNIVERSITY OF SOUTHERN MAINE Ib Administrative & Human Resources V Faculty Resources V Academics V Home Rese Technology & Resources  $\vee$  Health & Wellness  $\vee$  Get Involved  $\vee$  Campus Safety  $\vee$ Now that you are logged in, you will  $USM >$  Home need to click the USM Quick Links Fall 2021 at the University of Southern Maine drop‐down menu.  $\mathbf{p}^{\dagger}$  LaunchPad  $\,$ Welcome to **EL** MaineStreet  $\overline{\phantom{a}}$ **In** USM Quick Links  $\checkmark$ Alert **Campus Safety Course Reserves (Ares) Digital Measures** eCampus Textbook Requisitions We moved a few things! MyUSM is now your first stop to look for University information In the menu, select the link labeled: **Health Record HITELAVE SUIT**  "Health Record" **Infosilem DCU** What's the a Infosilem DCU - Summer • Launchpad: Your links to sites such as This will take you to the USM Patient Portal **Job & Internship Board** Brightspace and MaineStreet are in the same spot. **Online Swap** • USM Quicklinks: This is still your go-to **Parking Portal** for resources such as the Husky Line **Reserve Equipment** Schedule and Tutoring. **Study Room Reservations** What's New **Tutoring: Subject-Based Assistance** • Top Navigation: Feel free to browse **Tutoring: Writing Assistance** for departments, programs, and more. WebNow • Homepage: You'll find a few new areas

Success! You are now in the Patient Portal!

## Once logged in to the Health Record, you will see the page illustrated below.

## PORTLAND . GORHAM . LEWISTON . ONLINE

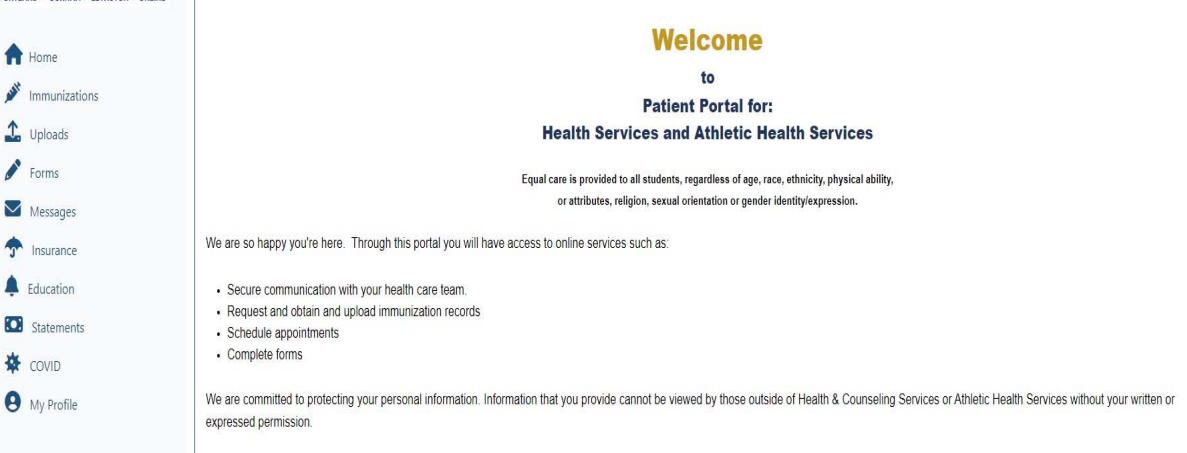

Use the bar on the left hand side to navigate to complete the requirements

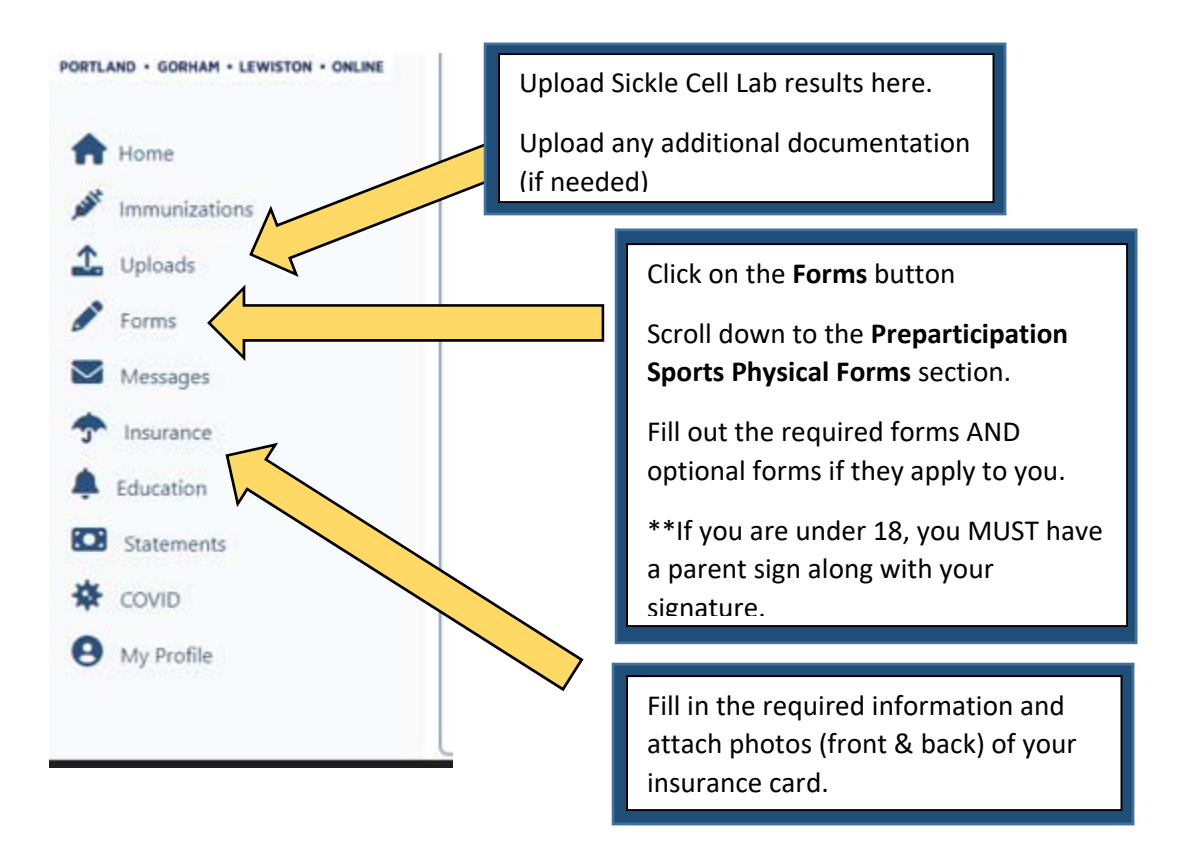